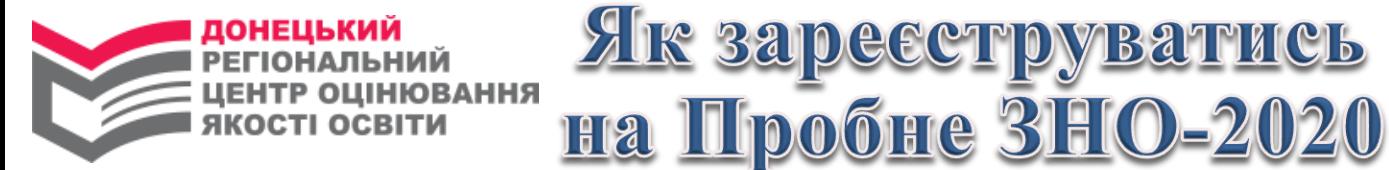

**З 03 по 24 січня 2020 року** зайди на сайт **test.dn.ua,** обери «Реєстрація на пробне ЗНО»

Ознайомся з документами, що регламентують проведення пробного ЗНО

Уважно заповни реєстраційну форму

Отримай електронний лист від ДРЦОЯО, який містить бланк заяви та посилання

Як зареєструватись

- Перейди за посиланням для активації «Особистого кабінету учасника ПЗНО» (збережи персональний код та пароль, отримані в результаті активації)

- Бланк заяви роздрукуй та заповни

В «Особистому кабінеті учасника ПЗНО» роздрукуй квитанцію(ї) для оплати послуг

Здійсни оплату не пізніше 03 лютого 2020 року. Обов'язково зверни увагу касира на заповнення поля «Призначення платежу»

В «Особистому кабінеті» завантаж скан-копії заповненої заяви та оплаченої(их) квитанції(ій)

Через 10 робочих днів після здійснення оплати в «Особистому кабінеті учасника ПЗНО» перевір інформацію про зарахування платежу (статус заяви зміниться на «Оплачена», що є підтвердженням факту реєстрації).

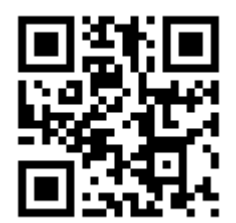